## **Symbols 5 - Total clouds amount**

Using cloud amount symbols **Note that these examples** are only skeletons to illustrate the functionality of Magics.

> You can download this [Jupyt](https://github.com/ecmwf/notebook-examples/blob/master/visualisation/gallery/symbol_total_clouds.ipynb) [er notebook](https://github.com/ecmwf/notebook-examples/blob/master/visualisation/gallery/symbol_total_clouds.ipynb) and [clouds](https://github.com/ecmwf/notebook-examples/blob/master/data/tcc.gpt)  [amount](https://github.com/ecmwf/notebook-examples/blob/master/data/tcc.gpt) data from ECMWF [gi](https://github.com/ecmwf/notebook-examples/tree/master/visualisation) [thub space](https://github.com/ecmwf/notebook-examples/tree/master/visualisation).

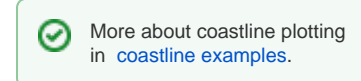

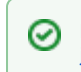

More about [pro](https://confluence.ecmwf.int/display/MAGP/Projection+and+subpage+examples)jections in pro [jection examples.](https://confluence.ecmwf.int/display/MAGP/Projection+and+subpage+examples)

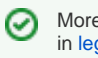

More about legend plotting in [legend tutorial.](https://confluence.ecmwf.int/display/MAGP/Legend+customization)

Plotting in directly in Jupyter notebooks doesn't need output to be specified. Most of the time you will want an output.

**To run this outside of** 

**Jupyter notebooks add** 

**this piece of code:**

```
png = magics.output
(
    output_formats 
= ['png'],
output_name_first_p
age_number = "off", output_name = 
"tcc")
magics.plot(png, 
central_europe, 
tcc, tcc_symb, 
coast, symb_legend)
```